first off accessing the competition, using the picture instructions below you will need to search for my either

for the club BBO Username **CBAI125480**

 $\subset$ Or for the club name **"WestDublin"** (no space)

Next, You can click on the "**Competitive**" line in the list on the left, then "**All Tournaments",** then type into the search bar where indicated below to refine the list

> **Please note that tournaments are only visible and open for registrations 2 hours before start time. So if you are looking for a game scheduled to start at 5PM, you will only be able to see it and register between 3PM and 5PM.**

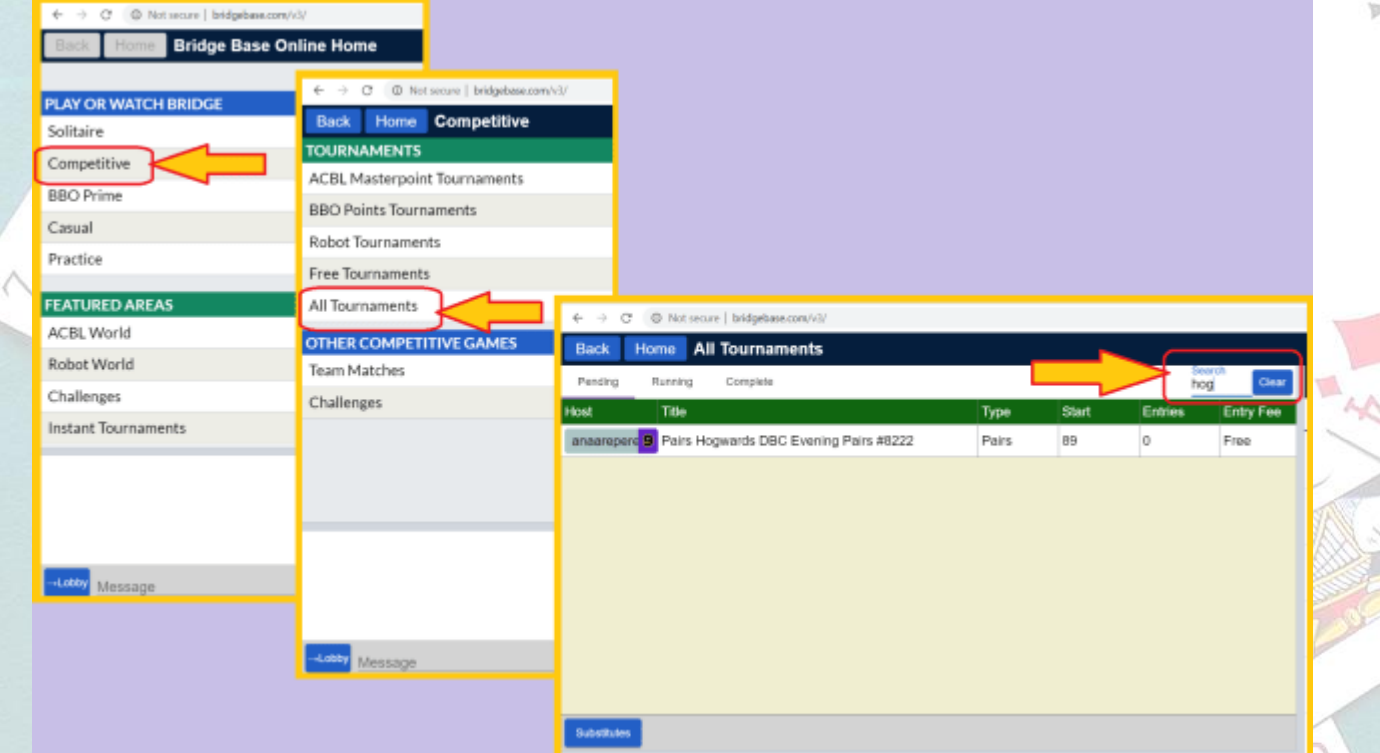

When you find the competition and click on it you get a box like this where you will need to enter your partners BBO username and invite them

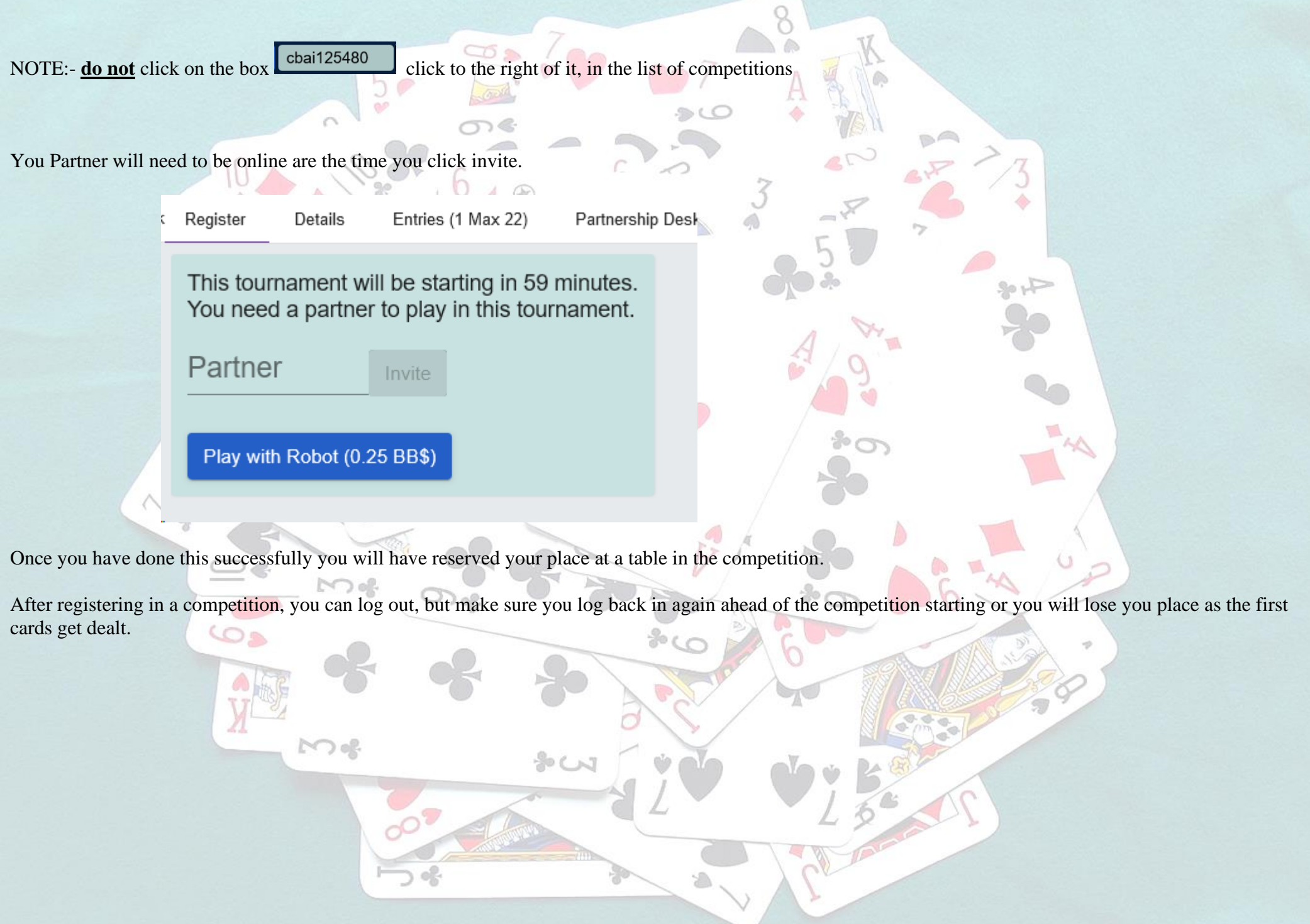